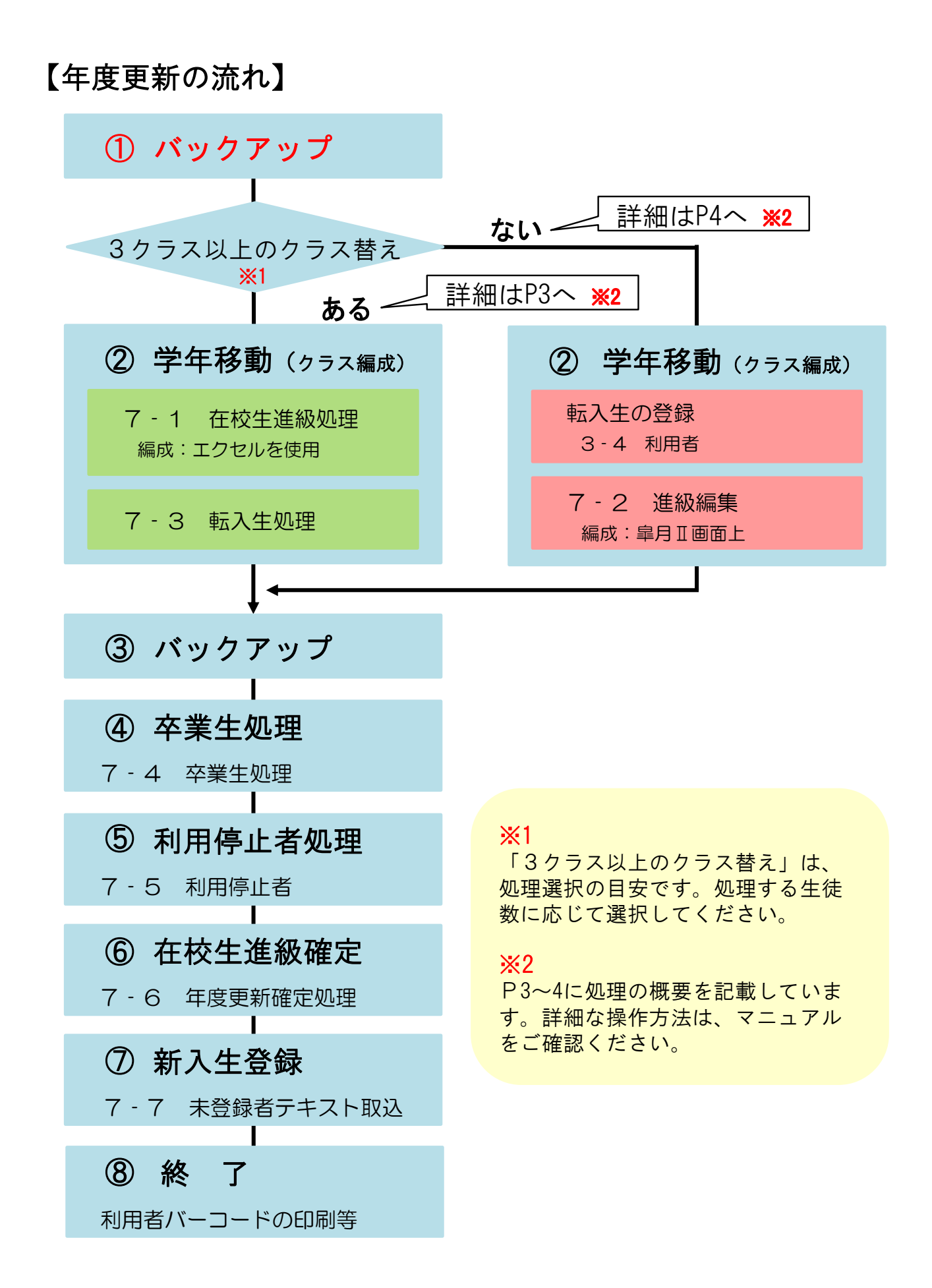

## 【年度更新における準備物】

### ■3クラス以上のクラス替えがある場合

- ・在校生の新年度クラス名簿(Excelデータ)
- ・新入生の名簿

#### ■3クラス以上のクラス替えがない場合

- ・在校生の新年度クラス名簿(印刷した一覧)
- ・新入生の名簿

#### ※名簿を準備する際の注意事項※

#### ◇ 在校生の新年度クラス名簿

3クラス以上のクラス替えがある場合は、下図のように次年度と今年度の組・番号が 並んで入力されているデータを準備してください。

<名簿データの例>

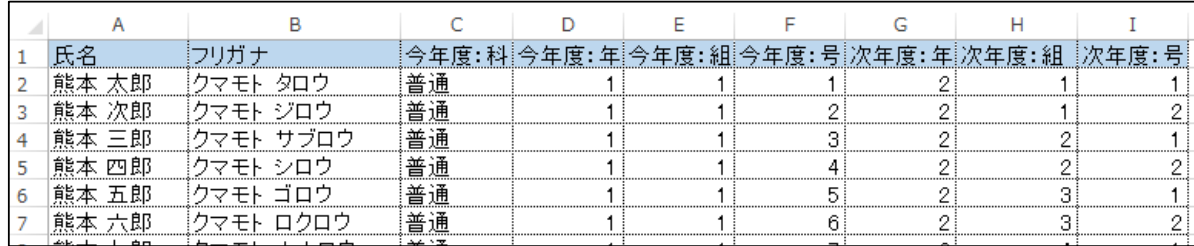

#### ◇ 新入生の名簿・・・Excelデータ

氏名・フリガナ(ひらがなでも可)・年・組・番号・学校管理番号(例:20160101) が入力されたデータをご準備ください。 学校管理番号の入力は任意です。姓と名の間は全角スペースを空けてください。

※書式は皐月ⅡインストールCD内にあります。

「CDの中身を見る」→「etc」フォルダ→ 「利用者取込みエクセル書式.xls」 ※複数の科がある場合は、科ごとにファイルを分けた名簿のデータを準備してください。

<sup>&</sup>lt;名簿データの例>

| ・2組            |                           |  |  |
|----------------|---------------------------|--|--|
|                |                           |  |  |
| <br>∸⊓<br>▭    |                           |  |  |
| 叵              |                           |  |  |
| $\blacksquare$ |                           |  |  |
| 四郎<br>ᆷ<br>    |                           |  |  |
| -⇔ +≖          | <b>ㅠ #ㅁ : ㅂㅗ</b> .<br>– ∸ |  |  |

### ■該当者がいる場合は以下の情報を準備してください。(メモ程度で構いません)

- ◇ 転出生: 学年・組・番号・氏名がわかるもの
- ◇ 転入生:学年・組・番号・氏名(フリガナが必要)がわかるもの
- ◇ 利用停止者: 今年度の年・組・号がわかるもの
- ◇ 原級留置者:次年度の年・組・号と今年度の年・組・号がわかるもの

# 3クラス以上のクラス替えがある場合

進級処理前、必ずバックアップを行ってください。 バックアップ その1 処理の途中、または終了後に修正が必要になった場合、 処理前の状態に戻すことができます。 学年移動(クラス編成) 皐月Ⅱから出力した在校生データに、新年度の組・号 を入力します。作成したデータを皐月Ⅱに取り込みま 7-1 在校生進級処理(P539) す。間違いがないか【7-2 進級編集】で確認ができ ます。 7-3 転入生処理(P556) エクセルで取り込んだ転入生データを確認をします。 「バックアップ その1」に上書きせず、別名もしく は別フォルダに保存してください。 バックアップ その2 「卒業生処理」以降は、一度実行すると元に戻せない ため、この時点で再度バックアップを取ります。 卒業生処理 卒業生のデータを削除する、または別の利用者グルー プへ移行する処理を行います。 ※未処理の状態では、「年度更新確定」ができません。 7-4 卒業生処理(P558) I 利用停止者処理 利用停止者(転出者、退学者)を削除、または別の利 用者グループへ移行する処理を行います。 ※未処理の状態では、「年度更新確定」ができません。 7-5 利用停止者(P560) 在校生の進級先を確定をします。 在校生進級確定 実行後は進級先のクラスを修正できません。再度確認 をお願いします。 ※確定前に作業を終了すると、「新入生登録」ができ 7-6 年度更新確定(P563) ません。 ī 新入生など未登録の利用者を登録します。書式に沿っ 新入生登録 て未登録者の名簿を作成し、取り込んでください。 ※書式は皐月ⅡインストールCD内にあります。 7-7 未登録者テキスト取込(P565) 「CDの中身を見る」→「etc」フォルダ→ 「利用者 取込みエクセル書式.xls」 Π 全ての進級処理終了後は、必要に応じて利用者バー 終 了 コードの印刷を行ってください。 【4-4 バーコード(P301)】利用者バーコードの印刷等へ

# 3クラス以上のクラス替えがない場合

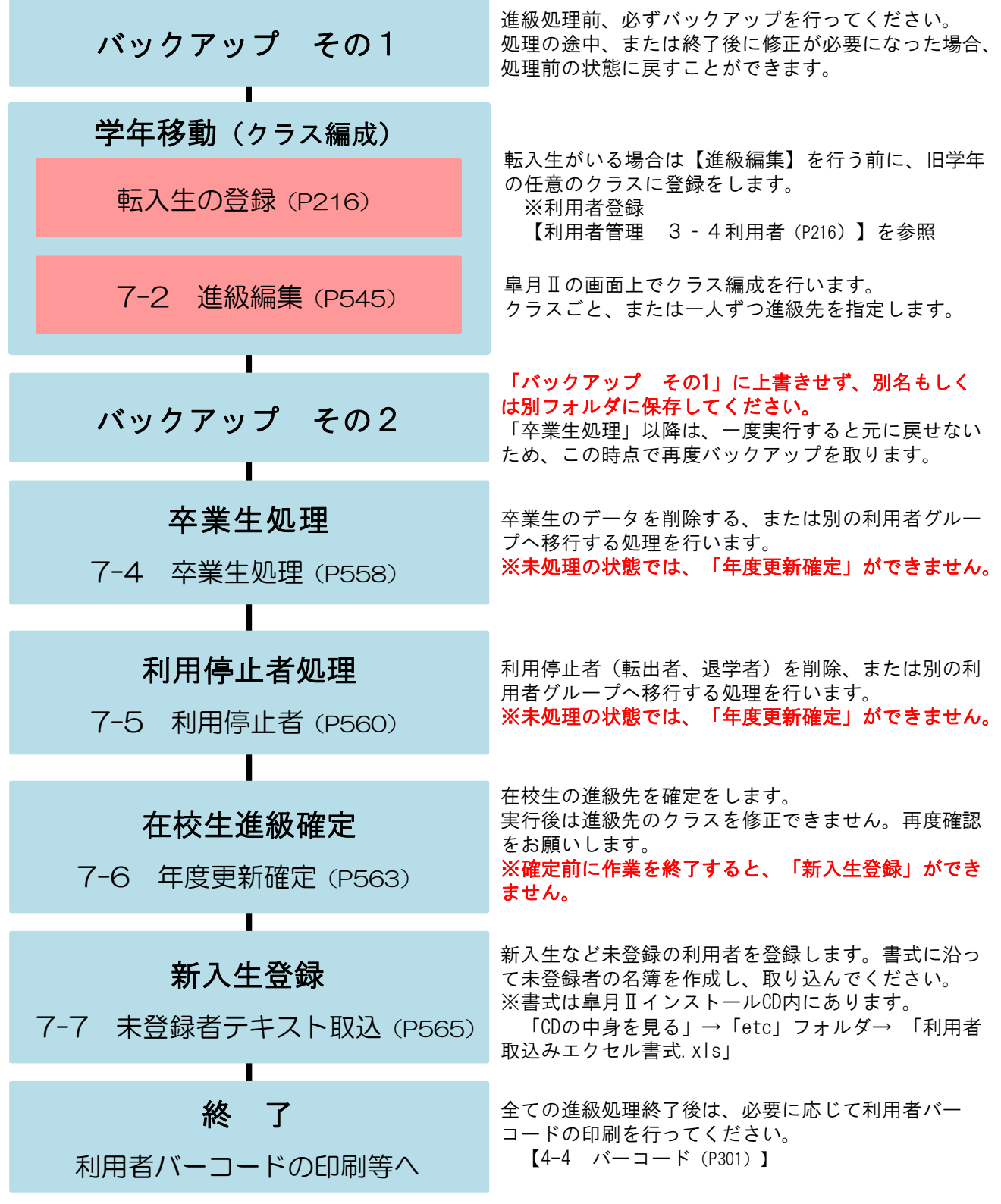